# **Table of Contents**

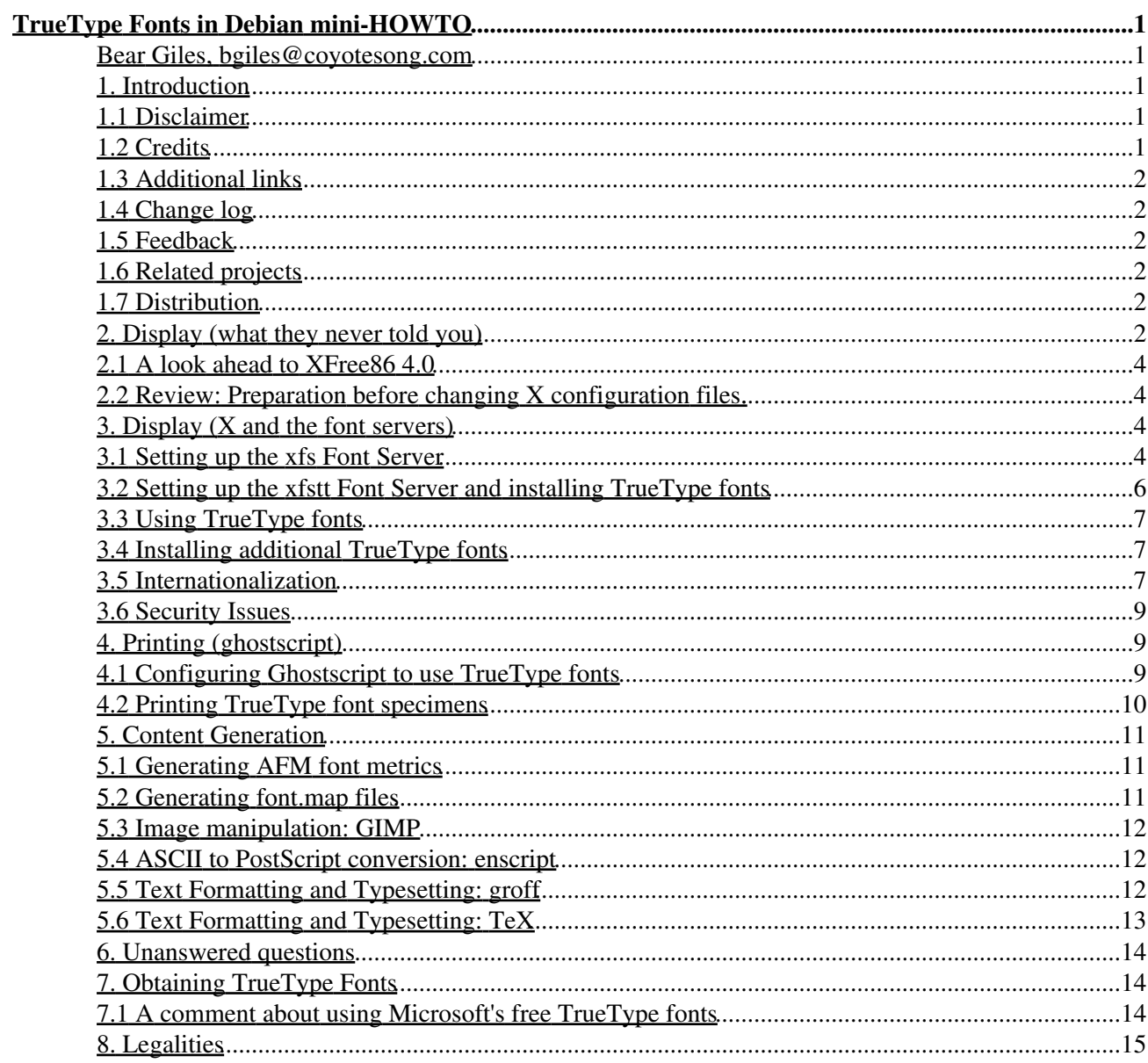

#### **Bear Giles, bgiles@coyotesong.com**

v0.3, 10 January 2000

*This document describes how to configure a Debian system to use TrueType fonts for display and printing. The most recent version of this document can be obtained in HTML format at http://www.dimensional.com/~bgiles/debian-tt.html*

#### **1. Introduction**

A Linux installation typically contains several independent sets of fonts or font metrics. A quick glance at my system shows fonts or font metrics spread across the following directories:

- XFree86 stores its fonts in /usr/X11R6/lib/X11/fonts/
- Ghostscript stores its fonts in /usr/lib/ghostscript/fonts/
- TeX stores its fonts in /usr/lib/texmf/fonts/
- The Debian kbd package stores its fonts in /usr/share/consolefonts/
- Groff stores its metrics in /usr/share/font/devps/
- Enscript (ASCII to PostScript converter) stores its metrics in /usr/share/enscript/\*.afm

Needless to say, these fonts are not coordinated.

TrueType fonts are designed to eliminate this problem by allowing the same font files to be used for both display and printing. This HOW-TO attempts to show how to use TrueType fonts for display, printing, and document preparation on Debian GNU/Linux systems.

### **1.1 Disclaimer**

The information in this document is, to the best of my knowledge, correct. However this HOWTO is still in preliminary versions and what works for me may not work for you. Even if it does work for you, I am not a professional technical writer and I have been known to gloss over critical details.

So have fun, but play it safe and keep backups.

### **1.2 Credits**

Created by Bear Giles, <br/>bailes@coyotesong.com>

Thanks go to:

- Brion Vibber, <brion@pobox.com>, who wrote the (preliminary) TrueType HOW-TO (http://pobox.com/~brion/linux/TrueType-HOWTO.html)
- · Doug Holland, <meldroc@frii.com>, who wrote the XFree86 Font Deuglification HOW-TO (http://www.frii.com/~meldroc/Font-Deuglification.html)

# **1.3 Additional links**

These links don't directly discuss Debian systems or packages, but they may still be interesting to readers of this mini-HOWTO.

- Using TrueType Fonts with RedHat Linux (http://www.kegel.com/linux/tt.html)
- X Font Tools (http://www.hex.net/~cbbrowne/xfonts.html)
- Getting fonts to look pretty under GNU/Linux for applications like StarOffice (http://king.ccrc.wustl.edu/~zubin/fonts.html)
- How to use True Type © fonts for StarOffice Under Linux (http://www.mindspring.net/~john\_mcl/adding\_fonts.html)

# **1.4 Change log**

- 0.1. Sept. 16, 1999: First release.
- 0.2. Sept. 16, 1999: added "additional links" section.
- 0.3. Jan. 10, 2000: reader feedback! Added clarification of several details.

## **1.5 Feedback**

Comments, corrections, additions and critiques are always welcome. You can reach me at bgiles@coyotesong.com.

# **1.6 Related projects**

• FreeType http://www.freetype.org/

The FreeType engine is a free and portable TrueType font rendering engine. The code is a clean-room implementation that is totally independent of the Apple and Microsoft implementations. (A question has recently been raised about a possible Apple *patent*, however.) FreeType is a library, not a font server or a complete text rendering library.

## **1.7 Distribution**

This is the first draft and I expect it to change significantly after publication, I ask that you refer to the latest version at http://www.dimensional.com/~bgiles/debian-tt.html. The permanent home for this document will eventually be at http://www.coyotesong.com/

# **2. Display (what they never told you)**

Before we dive into setting up TrueType fonts under X, we should review the difference between points and pixels... and why we care.

All displayed fonts are measured in *points*. One inch is exactly 72 points. Why 72? Partly because of the limitations of mechanical typesetting machines and partly because it's evenly divisible by 2, 3, 4, 6, 8, 9, 12, 18 and 24. It's also worth noting that the default unit in PostScript is one point.

(Historical note: I lied. Until the introduction of PostScript an inch was exactly 72.27 points, but that point size was set in the era of mechanical printers with metal stamps in a handful of standard sizes. With computer displays and laser printers, it's easy to get fonts in any size and 72 makes *much* more sense for the reason mentioned above.)

As a general rule, most text should be between 7 and 12 points. Anything smaller than 6 points is literally "the fine print." Line printers used 9 or 12 point type (for 8 or 6 lines/inch, respectively).

In contrast, all video drivers must ultimately measure fonts in *pixels*. To your video driver, your screen is 1024x800 pixels, not 10 by 8 inches (or 720 by 576 points).

To map from points (which we use to specify a font size) to pixels (which we use to blit the video memory) we must know our screen's resolution. This is usually measured in "dots per inch (dpi)," although it's really pixels per inch. These are the units used in the two sets of bitmap fonts included with XFree86: fonts-75 is intended for use on low-end displays with a resolution of approximately 75 dpi,  $fonts-100$  is intended for use on mid-range displays with a resolution of approximately 100 dpi. There are no bitmap fonts intended for use on high-end displays with a resolution of over 120 dpi.

As a concrete example, a 13" diagonal screen (11.1" usable) displaying a 640x480 pixel image has a resolution of 72.0 dpi. This Is Not A Coincidence. In fact, most web pages (and Microsoft applications) are designed around a canonical display with a resolution of exactly 72 dpi. XFree86's default configuration assumes a display with a resolution of 75 dpi.

Back in the real world, nobody runs 640x480 video anymore. Nobody uses 13" diagonal screens anymore. Since video cards have improved faster than video monitors it's not uncommon to have a configuration like mine: 19" diagonal screen, (17+" usable), 1600x1200 pixels, 117 dpi resolution.

If I run a stock X configuration, all of my fonts are approximately 2/3 of the intended size. It's not an exaggeration to say that all fonts are cut down by a full size: large fonts (12 pts) appear medium (9). Medium fonts (9 pts) appear small (6).

There are three things we can do to fix this. First, We should tell the X server our actual screen resolution:

```
/etc/X11/xdm/Xservers
```

```
#:0 local /usr/X11R6/bin/X -bpp 16
:0 local /usr/X11R6/bin/X -bpp 16 -dpi 120
```
Second, we should ensure that we use the 100 dpi bitmapped fonts in preference to the 75 dpi fonts.

#### */etc/X11/XF86Config*

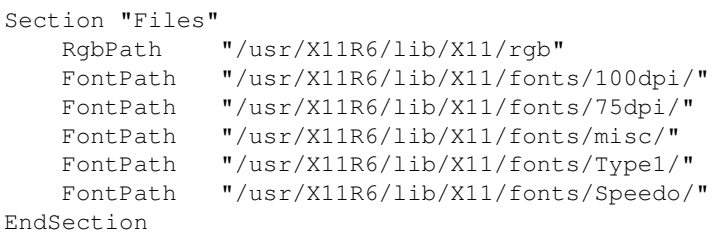

Finally, if one of our bitmapped fonts isn't an exact match the X server will attempt to "scale" a similar font via pixel replication. The results are rarely pleasant to use. Assuming we have a reasonably powerful system, we can tell the server to use scaled fonts by default, then bitmaps which are exact matches, and scaled bitmaps as a last resort.

*/etc/X11/XF86Config*

| Section "Files" |                                                          |
|-----------------|----------------------------------------------------------|
| RgbPath         | $\frac{\mu}{\text{var}}\frac{\text{X11R6}}{\text{lib}}\$ |
| FontPath        | "/usr/X11R6/lib/X11/fonts/Type1/"                        |
| FontPath        | "/usr/X11R6/lib/X11/fonts/Speedo/"                       |
| FontPath        | "/usr/X11R6/lib/X11/fonts/100dpi/:unscaled"              |
| FontPath        | "/usr/X11R6/lib/X11/fonts/75dpi/:unscaled"               |
| FontPath        | "/usr/X11R6/lib/X11/fonts/misc/"                         |
| FontPath        | "/usr/X11R6/lib/X11/fonts/100dpi/"                       |
| FontPath        | "/usr/X11R6/lib/X11/fonts/75dpi/"                        |
| EndSection      |                                                          |

## **2.1 A look ahead to XFree86 4.0**

I've just been informed that XFree86 will support DDC communications, if the video card and monitor both support it. This will allow the X server to query the monitor for its physical dimensions and the server will automatically compute the correct DPI setting.

You will still need to make the appropriate changes to your font path, since the server should not second guess your explicit configuration.

## **2.2 Review: Preparation before changing X configuration files.**

Any time we make changes to the X11 configuration files, it's an excellent idea to disable XDM by putting exit 0 somewhere near the top of the file. If you don't do this and X is unable to start for some reason, XDM will put your system into a nasty busy loop that is an unspeakable pain to correct. You Have Been Warned.

## **3. Display (X and the font servers)**

Strictly speaking, it is not absolutely necessary to set up font servers to use TrueType fonts with X servers. If you wish to use static files instead of a font server, please see the instructions for setting up TrueType fonts for ghostscript.

## **3.1 Setting up the xfs Font Server**

At this point I assume you have a working /etc/X11/XF86Config file that loads explicitly specifies each directory in the FontPath. We will convert it to use the xfs Font Server.

• Install XFS

If you have not already done so, install main/binary- $*/x11/xfs$ <sub>- $*$ </sub>.deb.

• Configure XFS

Edit /etc/X11/xfs/config and change the catalogue to contain the contents of your FontList. You may also wish to change the default-resolutions value.

*/etc/X11/xfs/config*

```
# paths to search for fonts
catalogue = 
    /usr/X11R6/lib/X11/fonts/100dpi/:unscaled,
     /usr/X11R6/lib/X11/fonts/75dpi/:unscaled,
     /usr/X11R6/lib/X11/fonts/misc/,
     /usr/X11R6/lib/X11/fonts/Speedo/,
     /usr/X11R6/lib/X11/fonts/Type1/,
     /usr/X11R6/lib/X11/fonts/100dpi/,
     /usr/X11R6/lib/X11/fonts/75dpi/
# x1, y1, x2, y2, ...default-resolutions = 100, 100, 75, 75
```
• Restart XFS

Restart XFS in the usual Debian manner:

*root shell* # /etc/init.d/xfs restart

Verify that XFS is working •

Before we change our  $XF86Config$  file, we should verify that the  $xfs$  server is working by listing them through the font server:

*user shell*

```
$ fslsfonts -server unix/:7100
-adobe-courier-bold-i-normal--0-0-0-0-m-0-iso8859-1
-adobe-courier-bold-o-normal--0-0-100-100-m-0-iso8859-1
-adobe-courier-bold-o-normal--0-0-75-75-m-0-iso8859-1
....
```
Change /etc/X11/XF86Config to use xfs •

We're now ready to tell the X server to use the  $xfs$  font server. We keep one static font path as a fallback position in case of a problem with  $x \in S$ . (We keep "misc" since it contains  $f$ i $x \in A$ , the default font.)

*/etc/X11/XF86Config*

```
Section "Files"
    FontPath "unix/:7100"
    FontPath "/usr/X11R6/lib/X11/fonts/misc/"
EndSection
```
• Restart X

Restart X with startx, unless you like living life dangerously. If that's the case, name me the beneficiary of your unusually large life insurance policy and restart xdm.

• Verify that the XFS fonts are visible

Once we have an X session established, we can verify that our server sees all of the  $xfs$  fonts by listing them through the X server.

*user shell*

```
$ xlsfonts
-adobe-courier-bold-i-normal--0-0-0-0-m-0-iso8859-1
-adobe-courier-bold-o-normal--0-0-100-100-m-0-iso8859-1
-adobe-courier-bold-o-normal--0-0-75-75-m-0-iso8859-1
....
```
#### **3.2 Setting up the xfstt Font Server and installing TrueType fonts**

At this point I assume you have a working  $xfs$  font server and wish to add TrueType support via  $xfst.t.$ 

• Install XFSTT

If you have not already done so, install main/binary- $*/x11/xfstt$ \_ $*.$ deb. • Installing the TrueType Fonts

Copy your TrueType fonts into the /usr/share/fonts/truetype directory. These files usually have a .ttf extension, and they should have 0444 permissions.

Restart the XFSTT Font Server •

Restart the xfstt server with the force-reload flag

*root shell*

# /etc/init.d/xfstt force-reload

Verify that XFSTT is working •

Before we change our XF86Config file, we should verify that the xfstt server is working.

*Important: the Debian xfstt server listens to port 7101, not 7100. Also, the default permissions will require you to run this query as root.*

*user and root shells*

```
$ fslsfonts -server unix/:7101
_FSTransSocketUNIXConnect: Can't connect: errno = 111
fslsfonts: unable to open server "unix/:7101"
```

```
# fslsfonts -server unix/:7101
-ttf-arial black-medium-r-normal-regular-0-0-0-0-p-0-iso8859-1
-ttf-arial mt black-medium-r-normal-regular-0-0-0-0-p-0-iso8859-1
-ttf-arial narrow-bold-i-normal-bold italic-0-0-0-0-p-0-iso8859-1
```
• Change /etc/X11/XF86Config to use xfstt

We're now ready to tell the X server to use the  $x$  f st t font server. We want it to use TrueType fonts in preference to all others.

```
/etc/X11/XF86Config
Section "Files"
    FontPath "unix/:7101"
    FontPath "unix/:7100"
    FontPath "/usr/X11R6/lib/X11/fonts/misc/"
EndSection
```
• Verify that XFSTT fonts are visible

Once we have an X session established, we can verify that our server sees all of the TrueType fonts by listing them.

```
$ xlsfonts | grep ttf
-ttf-arial black-medium-r-normal-regular-0-0-0-0-p-0-iso8859-1
-ttf-arial mt black-medium-r-normal-regular-0-0-0-0-p-0-iso8859-1
-ttf-arial narrow-bold-i-normal-bold italic-0-0-0-0-p-0-iso8859-1
....
```
## **3.3 Using TrueType fonts**

At this point it should be possible to use a TrueType font in applications like GIMP, Netscape or StarOffice. Since most TrueType fonts aren't monospaced you probably don't want to use one of them with  $x$ term - these programs use monospacing the size of the largest character cell.

### **3.4 Installing additional TrueType fonts**

If you are using the xfstt font server, it's trivial to install additional TrueType fonts.

- Copy the new font(s) into /usr/share/fonts/truetype/
- Restart xfs with /etc/init.d/xfs restart

### **3.5 Internationalization**

xfstt has the ability to generate multiple font encodings, provided that the TrueType font contains the necessary glyphs. To enable fonts other than iso8859-1/unicode-1, you must manually edit the /etc/init.d/xfstt script:

*/etc/init.d/xfstt*

```
- start-stop-daemon --start --quiet --exec $XFSTT -- \
     --port $portno --daemon
+ start-stop-daemon --start --quiet --exec $XFSTT -- \
     --port $portno --encoding iso8859-1, koi8-r, windows-1252, symbol-0 \
       --daemon
```
The recognized encodings in Debian 2.1 are:

- iso8859-1 (Latin 1 Western Europe)
- iso8859-2 (Latin 2 Central and Eastern Europe)
- iso8859-3 (Latin 3 Esperanto and Maltese)
- iso8859-4 (Latin 4 superceded by Latin 6)
- iso8859-5 (Cyrillic)
- $\bullet$  iso8859-6 (Arabic)
- $\bullet$  iso8859-7 (Greek)
- iso8859-8 (Hebrew)
- iso8859-9 (Latin 5 Latin 1 with Turkish, not Icelandic)
- iso8859-10 (Latin 6 Nordic languages, replaces Latin 4)
- koi8-r (Cyrillic)
- windows-1250 (Central Europe)
- windows-1251 (Cyrillic)
- windows-1252
- windows-1253 (Greek)
- windows-1254
- windows-1255
- windows-1256
- windows-1257
- symbol-0
- wingding-0
- wingreek-0
- cp-437 (various IBM code pages)
- cp-737
- cp-850
- $\bullet$  cp-851
- cp-852
- $\bullet$  cp-853
- cp-855
- cp-857
- cp-860
- cp-861
- cp-862
- cp-863
- cp-864
- $\bullet$  cp-865
- cp-866
- cp-869
- cp-895
- atari-st
- unicode-2

The first 128 characters in the  $i$ so8859-x encodings is always ASCII. The windows-fonts embrace and extend iso8859-1 with additional characters such as "smart quotes." (Since these extensions, such as "smart quotes" are undefined in  $i \in \{8859-1\}$ , they are usually rendered as question marks.)

Excellent source for additional information on character set encodings are at

- http://ppewww.ph.gla.ac.uk/%7Eflavell/iso8859/iso8859-pointers.html,
- http://anubis.dkuug.dk/i18n/ and
- http://czyborra.com/charsets/iso8859.html.

## **3.6 Security Issues**

I used Unix sockets above, but the standard Debian packages also configure xfs and xfstt to listen to TCP/IP ports 7100 and 7101, respectively. Access to these ports should be controlled by the trusted-clients field in /etc/X11/xfs/config, but this option is not implemented in XFree86 3.3.2.3a.

This means that anyone, anywhere, can connect to your font server. Since  $xfs$  (and presumably  $xfsts$ ) "clone" to support more users there's a trivial denial-of-service attack against these systems. It's probably safe to use the font servers on dialup lines (since you're present to handle problems), but DSL and cable modem users should use a firewall.

# **4. Printing (ghostscript)**

Starting with version 4, ghostscript has supported TrueType fonts as a compile-time option. Two Debian packages provide ghostscript:

- main/binary-\*/text/gs \*.deb is DFSG-compliant version 5.10,
- non-free/binary-\*/gs-aladdin\_\*.deb is non-DFSG-compliant version 5.50.

Both versions support TrueType fonts.

### **4.1 Configuring Ghostscript to use TrueType fonts**

If you have a working xfstt server, it is easy to configure ghostscript to use TrueType fonts. We simply execute the following command:

# xfstt --gslist --sync >> /etc/gs.Fontmap

In practice, I've found it beneficial to make several small changes to the font definitions generated by  $x$  fstt. First, if a font name does not contain any spaces, I change the name to the usual notation. If a font name does contain spaces, I replace all spaces with dashes and the original name is added as an alias to the new name.

Finally, I prepend  $TTF-$  (or MS-) to all font names to minimize problems caused by a TrueType font having an identical name to an preexisting font.

Thus

(Arial) (/usr/share/fonts/truetype/arial.ttf) ; (Arial Bold Italic) (/usr/share/fonts/truetype/arialbi.ttf) ;

#### becomes

```
/MS-Arial (/usr/share/fonts/truetype/arial.ttf) ;
/MS-Arial-Bold-Italic (/usr/share/fonts/truetype/arialbi.ttf) ;
(Arial Bold Italic) /MS-Arial-Bold-Italic ;
/Arial /MS-Arial ;
```
The aliases ensure that ghostscript and xfstt can still specify the same font by a common name.

Much more significantly, with the change in the font names it's possible to instruct ghostscript to use TrueType fonts instead of the standard fonts. The documentation claims that this is also possible with parenthetical notation, but I could not get it to work.

For instance, we can instruct ghostscript to replace Helvetica fonts with Microsoft's free Arial fonts by appending the following lines to the /etc/gs.Fontmap file:

```
/Helvetica /MS-Arial ;
/Helvetica-Oblique /MS-Arial-Italic ;
/Helvetica-Bold /MS-Arial-Bold ;
/Helvetica-BoldOblique /MS-Arial-Bold-Italic ;
```
Similar aliases can be defined for the other standard fonts. These aliases would be most useful on samba printers serving Windows clients.

#### **4.2 Printing TrueType font specimens**

The best way to verify that ghostscript is properly configured to use TrueType fonts is to print font specimen pages. Assuming that you're running ghostscript 5.50 and that it is your default print queue, you can print all TrueType fonts with the following command:

```
# xfstt --gslist --sync | printfont
```
where printfont is the following shell script

```
#!/bin/sh
set -e
IFS= '')while read fontname rest
do
    cat << EOM | lpr
%!PS
(/usr/lib/ghostscript/5.50/prfont.ps) run
$fontname) DoFont
EOM
```

```
done
```
If you wish to print only a few fonts, the following script will be easier to use:

```
#!/bin/sh
set -e
while read -p "Font name, or ^D to exit: " fontname
do
     cat << EOM | lpr
%!PS
(/usr/lib/ghostscript/5.50/prfont.ps) run
$fontname DoFont
EOM
done
```
#### **5. Content Generation**

#### **5.1 Generating AFM font metrics**

AFM font metrics files are not required for display existing files with TrueType fonts, but they are necessary to create new files. The ghostscript program /usr/lib/ghostscript/5.50/printafm.ps could be used to generate these metric files, but I have found the ttf2afm program from the tetex-bin package to be easier to use.

The following script will generate an  $\alpha$  file for all TrueType fonts in a directory:

```
#!/bin/sh
set -e
for i in *.TTF
do
     /usr/bin/ttf2afm $i > ${i%TTF}afm
done
for i in *.ttf
do
     /usr/bin/ttf2afm $i > ${i%ttf}afm
done
```
One minor problem with  $ttf2afm$  is that some applications expect  $afm$  files to start with the StartFontMetrics tag, but files created by ttf2afm start with a comment. This "problem" is easily fixed by hitting each file with a text editor.

#### **5.2 Generating font.map files**

Once we have our afm files, we need to tell the system how to find them. This is often done via the font.map file.

I have been unable to find documentation on this file format, unlike fonts.dir, fonts.scale, and fonts.alias, all created by the mkfontdir program. However the minimum format appears to be quite simple:

- Font name, without whitespace
- AFM filename, without extension

Aliases appear to be implemented via multiple entries, and the filename extension must be in lowercase.

## **5.3 Image manipulation: GIMP**

GIMP is the Gnu image manipulation and paint program. I did not have to make any additional changes to use TrueType fonts in gimp.

## **5.4 ASCII to PostScript conversion: enscript**

Enscript is a program that converts ASCII to PostScript. Other programs which serve a similiar purpose are a2ps and mpage. Enscript allows two-up rotation, watermarks, headers, and keyword-based syntax coloring. It does not reformat text and is commonly used to print source listing.

To use TrueType fonts with enscript, you must do two things:

- Add /usr/share/fonts/truetype to your AFMPath.
- Specify a TrueType font, either explicitly or by aliasing a default font.

For details, see the enscript documentation.

Once I had made these changes, I had no problem using TrueType fonts.

### **5.5 Text Formatting and Typesetting: groff**

Groff is the Gnu front end of the groff/troff document formatting system. The power of Groff is best seen with man pages.

*user shell* \$ zcat /usr/man/man1/groff.1.gz | groff -man | lpr

Besides man pages, an incredible amount of Unix documentation uses  $\text{t}$  rooff formatting with ms (and occasionally me) macros. The Debian xbooks package, for example, has 43 files using  $\text{troff}$  with ms macros. With groff, this material can be attractively printed.

Groff is a very powerful system, but it's the grandchild (or great-grandchild) of a program used to typeset 1960's era printing presses. Font support in  $\sigma$ roff reflects that heritage. Groff, in contrast to its predecessors, uses PostScript as the default output format so our earlier work with ghostscript takes care of half of the problem -- groff does not have to deal with reading TrueType font files. It does need to have accurate font metrics, and this section describes how to regenerate the necessary groff files:

*Groff PostScript description files*

```
/usr/share/groff/font/devps/DESC
    Device description file
/usr/share/groff/font/devps/text.enc
    Encoding used for text fonts
/usr/share/groff/font/devps/generate/textmap
    Standard mapping.
/usr/share/groff/font/devps/generate/Makefile
    Standard makefile
```
We must edit the Makefile,

```
/usr/share/groff/font/devps/generate/Makefile
```

```
- afmdir=/usr/local/afm
+ afmdir=/usr/share/fonts/truetype
```
change the name of the fonts to their TrueType equivalent (e.g., if we're using Microsoft's free TrueType fonts we would replace Helvetica with Arial), and change TEXTFONTS and the like to only include those fonts we are redefining.

We must also edit /usr/share/groff/font/devps/generate/afmname to use the TrueType font names and afm files, and to remove an "-e" flag from awk.

After all of this, we can rebuild the groff tables with

```
user shell
$ cd /usr/share/groff/font/devps
$ make -f generate/Makefile
```
As usual, the best way to verify the changes is to use a visually distinctive font. E.g., if you are using the Microsoft free TrueType fonts you can use Mistral for TR.

(I expect royalties from everyone who reconfigures their system to print manual pages in Old English fonts next April First!)

### **5.6 Text Formatting and Typesetting: TeX**

TeX is the other common set of text formatting and typesetting programs on most GNU/Linux systems.

TeX fonts can created with mktexmf, but I have little information on the exact process. More details will be provided shortly.

#### **6. Unanswered questions**

• Applications

The biggest unanswered question is why netscape communicator can use TrueType fonts, ghostscript can use the same TrueType fonts, yet pages printed by netscape look nothing like the screen.

The short answer is that netscape generates PostScript output with standard fonts (Helvetica and Times-Roman) instead of the user-specified or HTML-specified fonts. The long answer is that I have absolutely no idea why it forces this behavior, or if there is a way to override it.

## **7. Obtaining TrueType Fonts**

If you're looking for TrueType fonts, here are several places where you can start looking:

- c:\windows\fonts on the boat anchor in the corner
- Microsoft's Free TrueType Fonts http://www.microsoft.com/typography/fontpack/
- Acid Fonts http://www.acidcool.com/
- The Font Ring http://www.webring.org/cgi-bin/webring?ring=fontring&list

## **7.1 A comment about using Microsoft's free TrueType fonts**

No article on TrueType support under Linux would be complete without a comment about Microsoft's free TrueType fonts. First the legality of using Microsoft's free core fonts:

*http://www.microsoft.com/typography/faq/faq8.htm*

```
Q. What can I do with these fonts?
    · Anyone can download and install these fonts for 
     their own use.
    · [Web page] designers can specify the fonts within 
     their own Web pages.
    ...
```
Clearly, it is legal and reasonable for Linux users to download and install these fonts, and I would like to thank Microsoft for making them available.

Since another clause restricts their redistribution "in any form that adds value to commercial products" I don't expect to see these fonts packaged in main anytime soon. (Could they be packaged in non-free, perhaps as an installer package...?)

Now that that's out of the way, I redirect your attention to the second statement. Microsoft actively encourages web page developers to specify their fonts on web pages, and many HTML editors explicitly name fonts.

Many web sites, when viewed by standard Netscape/Linux, can best be described as... legible. Some aren't even that. Not coincidentally the sites which are, um, legible are also usually the sites that explicitly state all font information in their web pages.

After I installed these fonts I noticed that most of these problematic sites became significantly more attractive. Many were still highly Windows-centric, but at least I didn't flinch every time I loaded their pages.

My recommendation is to install Microsoft's free TrueType fonts for your browser. You are not required to create web pages that use these fonts, nor do you have to configure ghostscript to use them.

# **8. Legalities**

Copyright © 1999 by Bear Giles.

Unless otherwise stated, Linux HOWTO documents are copyrighted by their respective authors. Linux HOWTO documents may be reproduced and distributed whole or in part, in any medium physical or electronic, as long as this copyright notice is retained in all copies. Commercial redistribution is allowed and encouraged; however, the author would like to be notified of any such distributions.

All translations, derivative works, or aggregate works incorporating any Linux HOWTO documents must be covered under this copyright notice. That is, you may produce a derivative work from a HOWTO and impose additional restrictions on distribution. Exceptions to these rules may be granted under certain conditions; please contact the Linux HOWTO cordinator for more information.

In short, we wish to promote dissemination of this information through as many channels as possible. However, we do wish to retain copyright on the HOWTO documents, and would very much like to be notified of any plans to redistribute the HOWTOs, this one in particular! Web page authors are free to link to this HOWTO without restriction, though the author would appreciate an email informing him of this, just so he can boost his ego by knowing who else reads and links to this document.

Many of the terms mentioned in this document are trade names. Unless otherwise stated, all trademarks are property of their respectve owners.